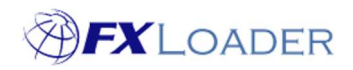

## Dependent Runs

## When

You may want to prevent a job from running until another job has completed for a particular date. For example, if you use Period Averages it is important that the average job does not run until the Daily job has run for the last day of the period – you can achieve this in FXLoader by making the average run dependent upon the daily run.

## Steps

- 1. Select 'Runs' from the menu, and then select the run that will be dependent upon another run.
- 2. Scroll down on this page, beyond the Run detail, 'Stages' and 'Variances' sections until you reach the 'Dependent Upon' section. Choose 'Add Row' from the menu options, as shown in the screenshot below.

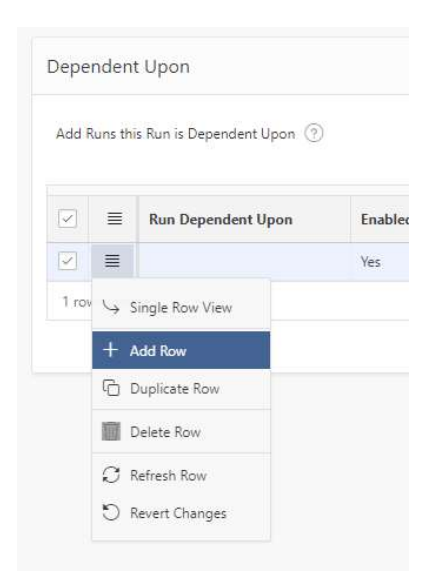

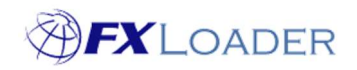

- 3. There are 5 fields which must be completed in order to create the dependency. Guidance for each field is provided below, and help is also available by clicking the on-screen Help Text button (a question mark in a circle). Note that choosing Single Row View from the menu changes the screen layout so that individual help texts are available for each field. To return to the original layout click the 'Report View' button.
- Run Dependent Upon Select the run which you need to have completed before the current Run will start.
- Enabled Set as 'Yes' to ensure the dependency is in operation. Setting this to 'No' allows a dependency to be temporarily disabled without being permanently deleted.
- Date Offset Enter an Offset number for the As Of Date of the dependent run. This is used in conjunction with the Date Offset Units. Example: if this Run should not start until the Job has completed for the Dependent Upon Run for the same date, use 0 Days (this is typical).
- Date Offset Units Choose the Units for the Offset number you entered.
- Action On Fail choose what action you want this Run to take if the dependent run has not completed for the date specified by the Date Offset parameters.
- 4. After completing the required fields, select 'Apply Changes' in order to confirm your Dependency.
- 5. A run can be dependent on more than one other run. To add other dependencies simply repeat steps 2-4. The Dependent run will not start until ALL 'Dependent Upon' runs have completed according to the Date Offset parameters entered.
- 6. An example of how your dependencies should look is shown below.

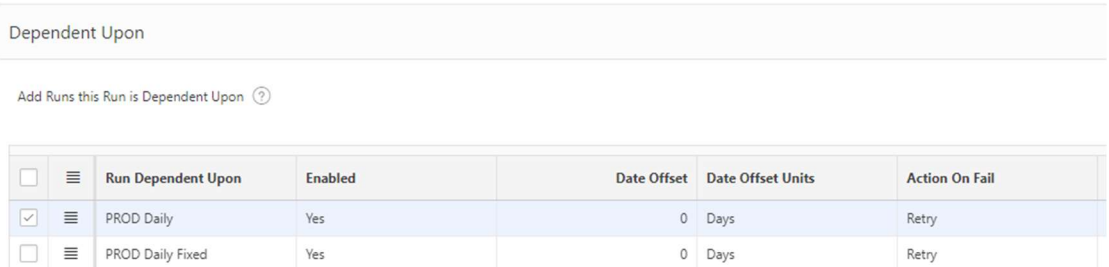